# **INDICADORES GRUPO TEMÁTICO DE MODIFICACIÓN DE COBERTURAS NATURALES**

El grupo temático de modificación de coberturas naturales incluye 4 presiones entre las que se encuentra Deforestación, Praderización, Fragmentación del bosque y Coca.

# **PRADERIZACIÓN:**

**Definición:** Es el incremento de las áreas con pastos sembrados y manejados por la población humana, en el intervalo entre dos (2) periodos evaluados (SINCHI, 2014)

**Justificación:** El incremento de las áreas de pastos cultivados en las zonas que antes estaban en cualquier otro tipo de obertura deferente a pastos; este tipo de cobertura es la base de un modelo de ganadería semi extensiva en la Amazonía colombiana. Es importante hacer seguimiento a este fenómeno de aumento de los pastizales, puesto que, por una parte, el suelo de la Amazonía no es apto para el uso de ganadería y de otra parte, es frecuente que se instalen pastos aun cuando no haya ganado. La unidad de medida será el porcentaje de las hectáreas pastos ganados en las celdas de 2 km. (Murcia García y otros, 2010)

**Métodos de cálculo:** Para cuantificar la intensidad con la que se presenta esta presión en cada una de las celdas, se emplearon los siguientes insumos:

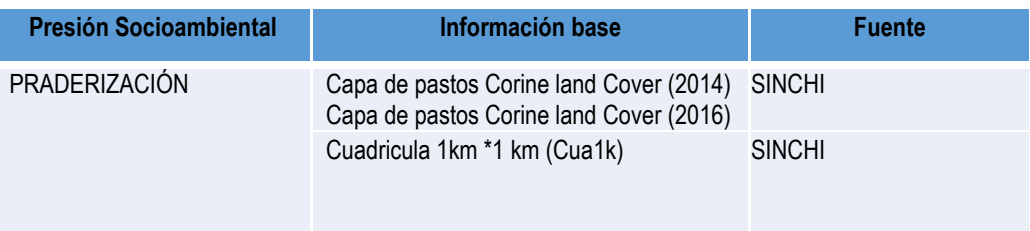

#### **Tabla 1. Información base y fuente para el cálculo de Praderización**

Fuente: Presente proyecto.

Para el cálculo del indicador de tasa de Praderización se empleó la siguiente fórmula:

$$
TPra_{jt1} = 2^{=(\frac{Ln(SCPA_{jt2})-Ln(SCPA_{jt1})}{T_2-T_1})^{\ast}100}
$$

TPra  $_{it1-2}$ : Tasa de praderización a nivel de celda j, entre los momentos del tiempo t1 y t2 SCPA it1: Superficie cubierta con pastos en la celda j en el momento de tiempo t1 SCPA it2 : Superficie cubierta con pastos en la celda j en el momento de tiempo t2  $T_2 - T_1$  = Número de años entre el momento final (t2) y el momento inicial (t1) Ln= logaritmo natural

La presente formula se ajustó a partir del indicador de Tasa de cambio de las coberturas naturales de la tierra (TCCN) el cual puede ser aplicado para medir la pérdida o recuperación de los diferentes tipos de coberturas naturales con relación al tiempo en años (MADS,2013). La tasa puede tomar valores positivos o negativos, dependiendo de si la tasa es de aumento o disminución, para el presente análisis las tasas con valores positivos, son más relevantes por lo que indica un incremento de las áreas de pasto, razón por la cual, los valores negativos que determinan una reducción de pastos se clasifican en la primera clase que representa intensidad baja de dicha presión.

**Clasificación:** Para clasificar los porcentajes de áreas de pastos ganados en las celdas se realizó una clasificación de 1 a 5, los intervalos producto del cálculo del indicador se clasificaron como se muestra en la tabla 8:

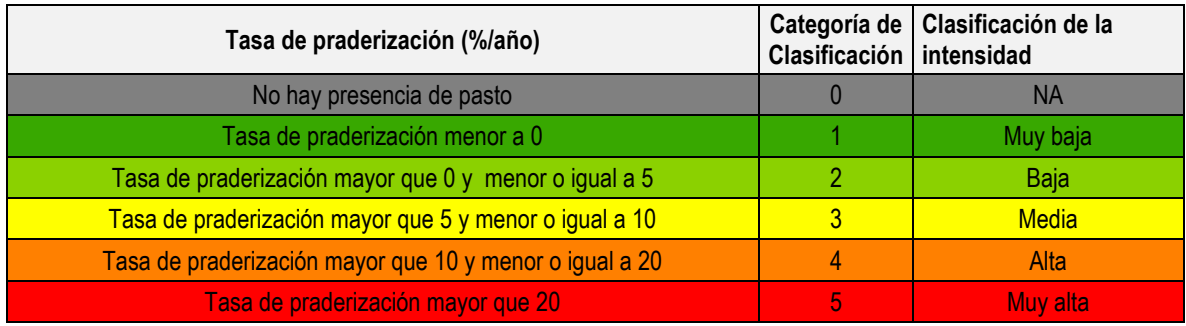

### **Tabla 2. Intervalos y categorías de clasificación para Praderización**

Fuente: Presiones Socioambientales SINCHI 2010.

**Procedimiento SIG:** La Figura 3, muestra el modelo SIG realizado para el cálculo del indicador de la Tasa de Praderización, a continuación, se describen los pasos para el desarrollo del mismo:

**1. Capas de entrada:** para calcular la tasa de praderización, se tomaron las capas de coberturas de Corine Land Cover de los años 2014 y 2016, seleccionando por atributos de la agrupación de pastos la cual contiene Pastos arbolados, enmalezados, limpios y los Mosaicos de pastos con espacios naturales y cultivos. Estos polígonos se exportaron creando las capas de pastos para toda la región amazónica correspondiente a los dos periodos (CPas2014v2 y CPas 2016v1).

**2. Intersección de las capas de pastos y la cuadricula:** se realizó la intersección de las capas de pastos (CPas2014v2 y CPas2016v1) con la cuadricula de 1km (Cua1k), por medio de la herramienta "Intersect".

**3. Cálculo de áreas:** para estimar el área de los polígonos de pastos intersectados en cada celda de 1km, se utilizó la herramienta "Add Geometry Attributes" el cálculo se realizó para las capas de los dos periodos, usando el sistema de proyección (Lambert Azimuthal Equal Area)

**4. Disolver:** con la herramienta "Dissolve" se realizó la sumatoria de las áreas de todos los de pastos que se intersectaron en cada celda, teniendo en cuenta el código de celda y en "Statistics Fields" seleccionando la opción "SUM" "AREA GEO".

**5. Capa de pastos 2014 y 2016 a nivel de celdas:** las celdas que presentaban pastos, nuevamente se unieron con la cuadricula, utilizando la herramienta "Add Joing", el resultado de la unión generó un archivo temporal, por lo que se utilizó la herrmienta "Copy Features" con la que se creó una nueva capa con las características de las dos entidades, (CPas2014v2\_Cua1k) y (CPas2016v1\_Cua1k).

**5. Unión de la capa de pastos ganados 2014-2016 y la cuadricula:** por medio de la herramienta "Unión" se realizó el cruce de información de los pastos 2014 -2016 y la cuadricula de 1km (Cua1k), el producto de este procedimiento fue la capa de praderización a nivel de celdas (CPra2014v2\_2016v1\_Cua1k\_Uni) como lo muestra la figura 4.

**6. Cálculo de la tasa de praderización:** El cálculo de la tasa de praderización se realizó desde un archivo en Excel, en el cual se introdujo la fórmula de Tasa de cambio de las coberturas naturales de la tierra propuesta por el Ministerio de Medio Ambiente, una vez hecho el cálculo, desde ArcCatalog 10.4 se exportó la hoja de cálculo en formato "dBASE Table" con el fin de poderlo adicionar al modelo y posteriormente por medio de herramienta "Join Field" unir el cálculo de la tasa al shape.

**7. Clasificación del índice de praderización:** por medio de la herramienta "Calculate Field" se realizó la clasificación de los valores de las áreas praderizadas en las celdas, para esto se realizó una clasificación donde se agruparon los valores negativos correspondientes a la pérdida de pastos en una sola clase que integró todos los valores menores a cero, categorizados como praderización muy baja y los valores positivos que indican el incremento de las áreas de pastos se clasificaron de baja a muy alta. Para el presente análisis las tasas con valores positivos, son más relevantes por lo que indica un incremento de las áreas de pasto.

**8. Ponderación de la presión de la praderización:** A través de la herramienta "Calculate Field" se realizó la multiplicación de la clase en la que quedó categorizada cada celda y se multiplicó por 12.3, que es peso individual asignado para esta presión (ver tabla 3).

**9. Adaptación al esquema de indicadores del SIAT-AC:** Para el ingreso de los indicadores al esquema generado para el SIAT-AC, se agregaron campos para el cálculo de las variables tales como Id\_Variable, Id\_Versión, Id\_Periodo, Id\_Negocio y Id\_Indicador, así como dos campos al final del proceso en los cuales a través de un Script se almacenan las variables y el resultado del indicador calculado.

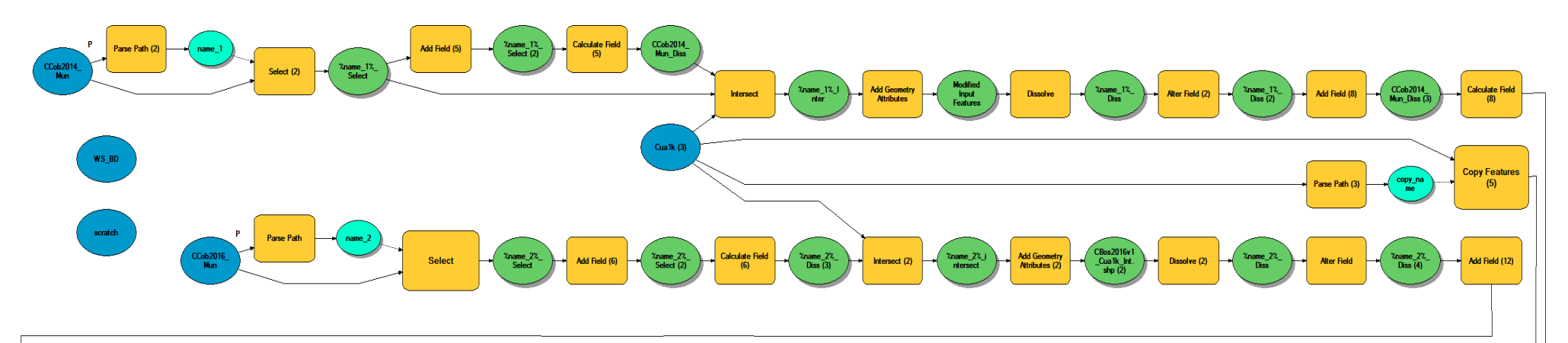

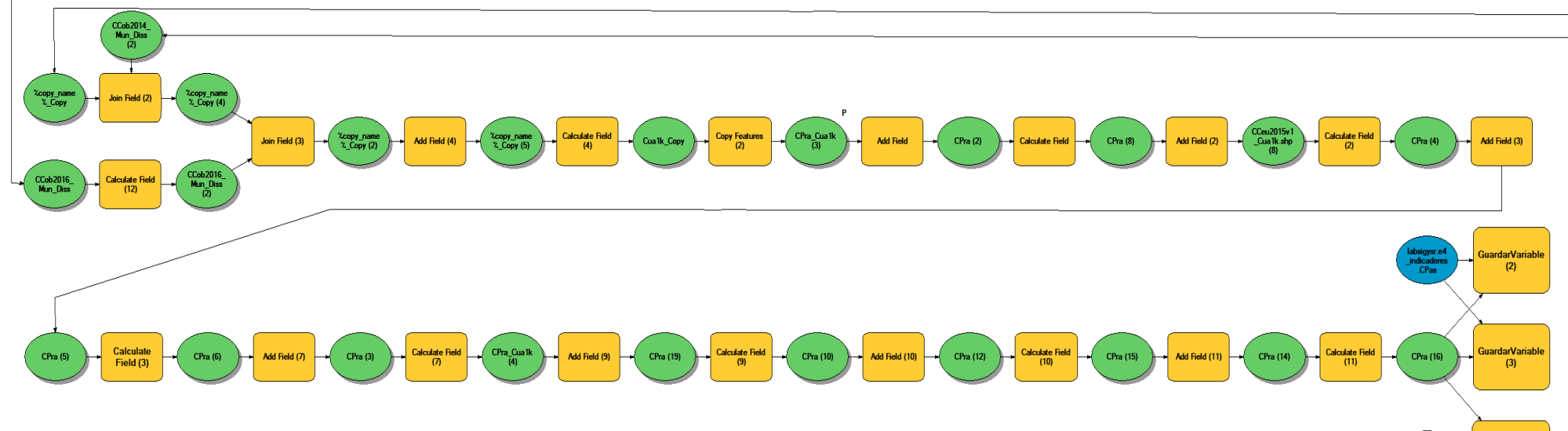

Figura 1. Proceso SIG para el cálculo del indicador: Praderización

Fuente: Presente proyecto.

ardarIndicad

### **BIBLIOGRAFÍA**

- ArcGIS Desktop. (2017). *ArcGIS Pro*. Obtenido de https://pro.arcgis.com/es/proapp/help/mapping/symbols-and-styles/data-classification-methods.htm
- Armenteras , D., & Villa , C. (2006. ). *Deforestación y fragmentación de ecosistemas naturales en el Escudo Guayanés colombiano.* Bogotá, D.C. – Colombia. 124 p.: Instituto de Investigación de Recursos Biológicos Alexander von Humboldt e Instituto Colombiano para el Desarrollo de la Ciencia y la Tecnología "Francisco José de Caldas" –Colciencias–.
- Galindo G., Espejo O, J., Ramírez , J., & Forero, C. (2014). *Memoria técnica de la Cuantificación de la superficie de bosque natural y deforestación a nivel nacional. ActualizaciónPeriodo 2012 – 2013.* Bogotá D.C., Colombia. 56 pp.: Instituto de Hidrología, Meteorología y Estudios Ambientales – IDFAM
- Garcia, U. G. (2010). *Presiones socioambientales: Estudio de la situación actual en la Amazonía colombiana.* Bogotá, D.C.
- J.C., S., García, R., Del Barrio, G., & Ruiz, A. (2013). *Diseño de una metodología para la aplicación de indicadores del estado de conservación de los tipos de hábitat de interés comunitario en España.* Madrid.: Ministerio de Agricultura,Alimentación y Medio Ambiente. .
- Laboratorio SIG-Sinchi. (2016). *Protocolo para generar los cruces de las capas de coberturas y unidades espaciales de referencia.* Bogotá, D.C.
- MINISTERIO DE MEDIO AMBIENTE. (2013). *COMPONENTE DE CONSOLIDACIÓN DE LA LINEA BASE DE INDICADORES: POMCA DE LA CUENCA DEL RIO GUALI.*
- Murcia García, U. G. (2010). *Presiones socioambientales: Estudio de la situación actual en la Amazonía colombiana.* Bogotá, D.C.
- Murcia García, U., Augusto Castellanos, H., Huertas, C., Salazar Cardona, C., López Castro, M., Riaño Umbarila, E., & Arcila Niño, O. (2010). *Presiones socioambientales: Estudio de la situación actual en la Amazonía colombiana.* Bogotá, D.C.
- Murcia Garcia, U., Gauldrón , A., & Londoño, M. (2014). *Monitoreo de los bosques y otras coberturas de la Amazonía Colombiana a escala 1:100.000.* Bogotá, D.C: SINCHI.
- Oficina de las Naciones Unidas contra la Droga el Delito. (2006). *Banco de Información Espacial UNODC*. Obtenido de http://www.biesimci.org/Ilicitos/regionales/regiones.html
- Riaño Umbalira, E., & Salazar , C. (2009). *Sistema Urbano en la región amazonica colombiana:analisis de la organización e integración funcional .* Bogota, Colombia: Instituto Amazónico de Investigaciones Cientificas Sinchi.
- Salazar Cardona , C., & Riaño Umbarila , E. (2015). *Perfiles Urbanos en la Amazonía colombiana.* Bogotá: Instituto Amazónico de Investigaciones Científicas Sinchi.
- SINCHI. ( 2014). *Metodología de Zonificación ambiental y ordenamiento de la Reserva Forestal de la Amazonía, creada mediante la Ley 2ª de 1959. Grupo de Gestión de Información Ambiental y ZonificacióGestión de Información Ambiental y Zonificación del Territorio: Amazonía.* Instituto Amazónico de Investigaciones Científicas SINCHI.
- SINCHI. (2014). *Metodología de Zonificación ambiental y ordenamiento de la Reserva Forestal de la Amazonía,creada mediante la Ley 2ª de 1959. Instituto Amazónico de Investigaciones Científicas SINCHI.* Bogotá, D. C.: Grupo de Gestión de Información Ambiental y Zonificación del Territorio: Amazonía Colombiana - GIAZT. .